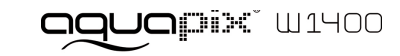

### **IMPORTANTE**

- **- Non aprire lo sportellino delle batterie sott'acqua. - Montare lo sportellino delle batterie correttamente per garantire**
- **un'ottima tenuta impermeabile.**
- **- Sciacquare la fotocamera con acqua pulita dopo l'uso e asciugarla per la conservazione.**

## **1. Conoscere la fotocamera**

Sensore con risoluzione 14,0 megapixel Fotocamera digitale Videocamera digitale Flash integrato Zoom digitale 4x Schermo TFT a colori 2,7+1,8" Supporto per scheda Micro SD 2 batterie alcaline di tipo AAA

# **2. Parti funzionali**

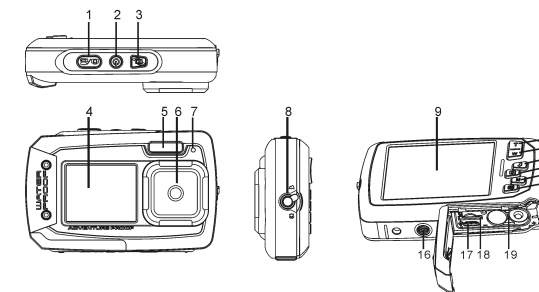

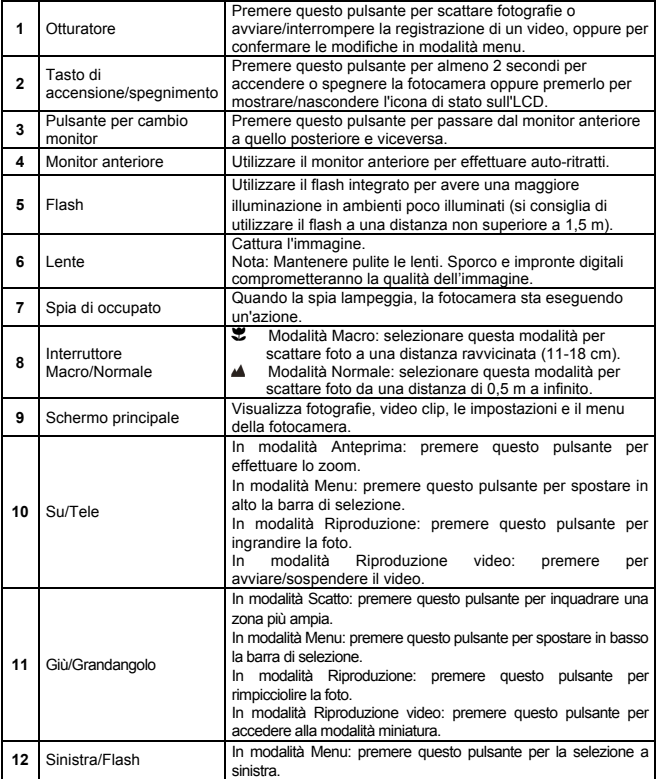

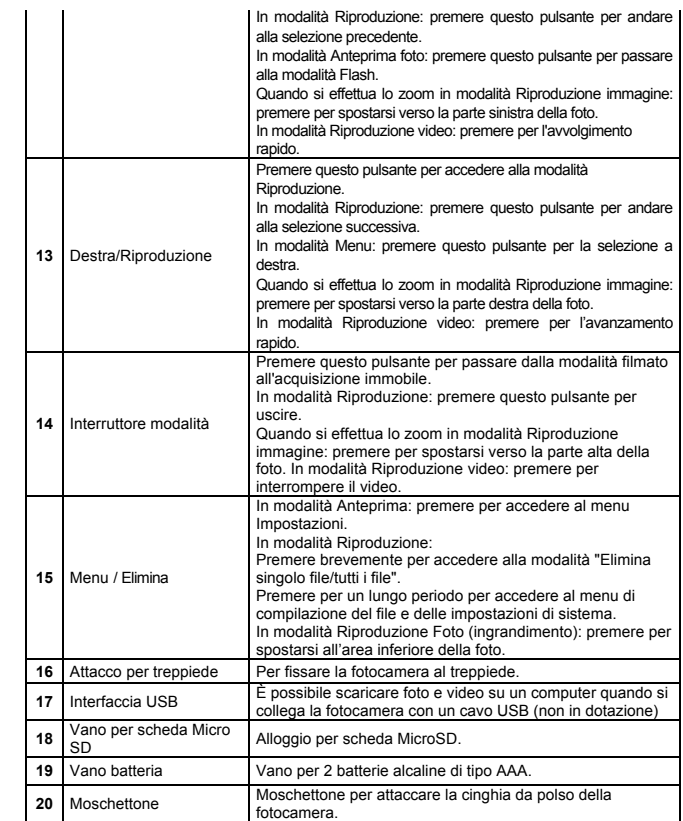

# **3. Illustrazione delle icone di stato**

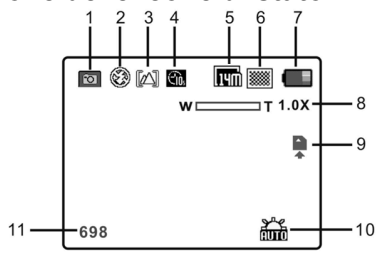

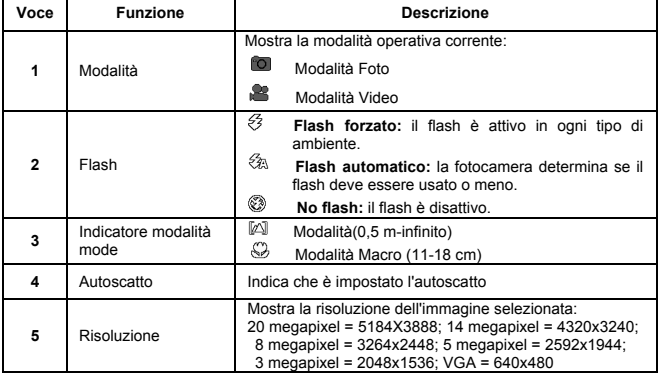

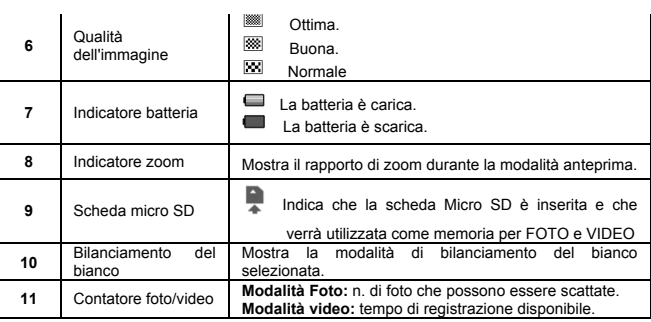

# **4. Dettagli delle impostazioni della fotocamera**

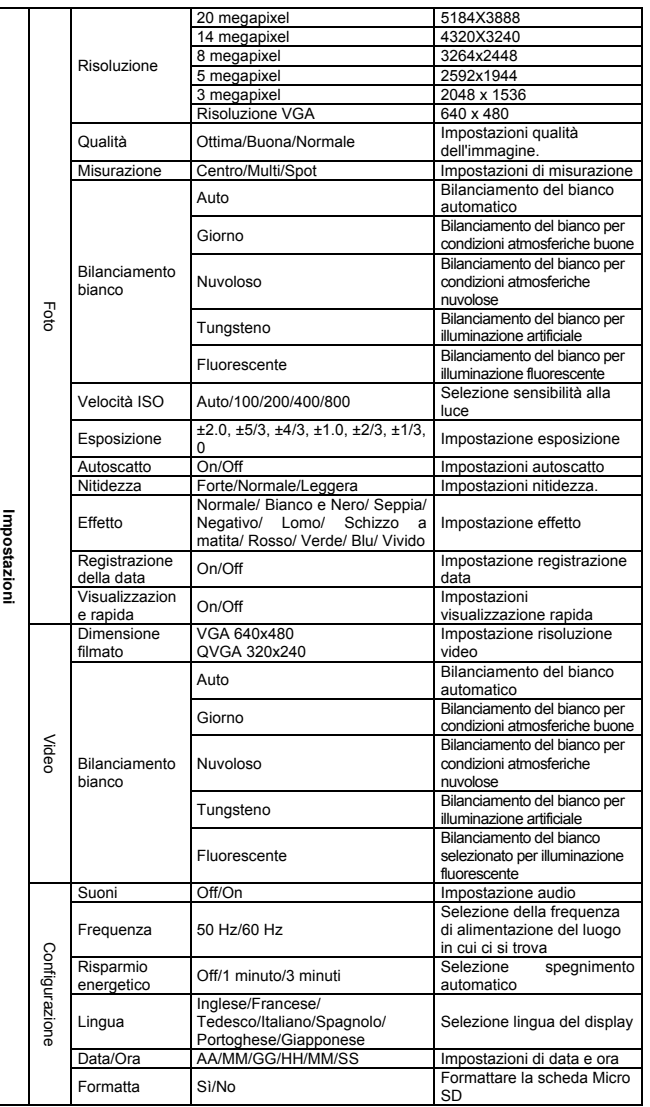

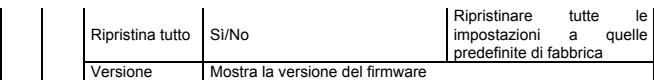

**Nota:** spegnere la fotocamera non cancella le ultime impostazioni.

# **5. Utilizzo della fotocamera**

# **5.1 Inserimento delle batterie**

- 1. Aprire lo sportellino delle batterie.
- 2. Inserire 2 batterie alcaline di tipo AAA nel vano batteria.
- 3. Chiudere lo sportellino della batteria.

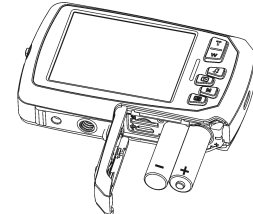

#### **Nota:**

Accertarsi che le batterie siano nella giusta direzione (come mostrato nell'immagine sopra).

## **5.2 Inserimento di una scheda di memoria (non in dotazione)**

La fotocamera non ha una memoria interna. Può essere fornita memoria alla fotocamera tramite una scheda di memoria Micro SD (non in dotazione). Seguire le istruzioni fornite di seguito per inserire la scheda di memoria MicroSD opzionale nella

fotocamera.

- 1. Spegnere la fotocamera.
- 2. Aprire lo sportellino delle batterie (accertarsi che lo sportellino sia sbloccato prima di aprirlo).
- 3. Inserire la scheda Micro SD nella fotocamera.

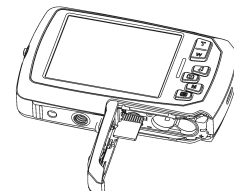

**Note:** 

- 1. Esiste solamente una direzione corretta per inserire la scheda Micro SD nello slot. Non forzare la scheda nell'apposito slot, poiché ciò potrebbe danneggiare sia la fotocamera sia la scheda di memoria Micro SD.
- 2. Prima di iniziare a scattare foto, la scheda di memoria Micro SD deve essere formattata. Per maggiori informazioni consultare la sezione sotto.

#### **5.3 Formattazione della memoria o della scheda Micro SD**

- 1. Premere il pulsante Menu ( $\equiv$ ) in modalità FOTO o VIDEO.
- 2. Selezionare la modalità configurazione premendo il pulsante destro.
- 3. Selezionare l'icona di formattazione premendo il pulsante **W**( $\vee$ ) e premere il pulsante di scatto per confermare.
- 4. Premere il pulsante di scatto per formattare la scheda di memoria Micro SD.

#### **5.4 Impostazione della risoluzione**

#### La fotocamera può essere impostata su diverse risoluzioni.

1. Premere il pulsante Menu (Sin modalità FOTO, selezionare l'icona risoluzioni tramite il pulsante  $W \left( \bigtriangledown \right)$  e premere il pulsante di scatto per confermare. Risoluzioni disponibili:

VGA (640x480), 3 megapixel (2048x1536), 5 megapixel (2592x1944), 8 megapixel (3264x2448), 14 megapixel (4320x3240); 20 megapixel (5184X3888)

- 2. Vengono visualizzate 6 differenti risoluzioni. Selezionare la risoluzione desiderata utilizzando
- i pulsanti su e giù, quindi premere il pulsante di scatto per confermare la selezione.

## **5.5 Acquisizione di foto**

- 1. Accendere la fotocamera.
- 2. A seconda della distanza dal soggetto fotografato, utilizzare l'interruttore macro per regolare la distanza.
- Per scattare una foto da vicino, impostare l'interruttore macro sulla modalità Macro ( $\bullet$ ).  $(11-18$  cm).
- Per registrare un video o fotografare persone o paesaggi (0,5 m infinito), impostare l'interruttore macro in modalità Normale ( $\triangle$ ).
- 3. Se non si ha la certezza che ci sia sufficiente luce, attivare il flash automatico ( $\blacktriangleright$ A) premendo il pulsante del flash. (Se la batteria non è sufficientemente carica, il flash non si attiva.)
- 4. Utilizzare lo schermo LCD per inquadrare il soggetto che si desidera fotografare.
- 5. Premere il pulsante di scatto e attendere fino a quando lo schermo LCD non si riattiva.

#### **Precauzioni:**

1) Si consiglia di non fotografare soggetti in movimento quando i movimenti sono rapidi. 2) Se si scattano foto da una postazione in movimento, le foto possono risultare sfocate.

## **5.6 Fare zoom in avanti e indietro**

La fotocamera ha uno zoom 4x.

Fare zoom in avanti o indietro premendo i pulsanti su e giù. Sullo schermo viene visualizzato un numero che indica il rapporto; 4x è il rapporto massimo.

#### **5.7 Autoritratto tramite monitor anteriore**

Per scattare un autoritratto, è possibile usare lo schermo LCD anteriore. Seguire i seguenti passaggi.

- 1. Premere il pulsante per il cambio di monitor per passare al monitor anteriore.
- 2. Utilizzare il monitor anteriore come mirino verso di sé.
- 3. Premere il pulsante di scatto per scattare una fotografia di sé.

#### **5.8 Impostazione autoscatto**

È possibile utilizzare la funzione di autoscatto quando si scatta una foto di sé o quando si scatta una foto di un oggetto senza il flash. Per evitare scosse alla fotocamera si consiglia l'uso di un treppiede.

- 1. Impostare la fotocamera in modalità foto.
- 2. Premere il pulsante Menu (iiiiii) per visualizzare il menu.
- 3. Premere il pulsante  $\overline{\mathbf{W}}(\sim)$  per selezionare Autoscatto e confermare premendo il pulsante di scatto.
- 4. Premere il pulsante  $W(\sim)$  per selezionare l'opzione "On".
- 5. Premere il pulsante di scatto per confermare. L'autoscatto è ora pronto per l'uso.
- 6. Inquadrare il soggetto che si desidera fotografare.
- 7. Premere il pulsante di scatto per scattare una fotografia.
- 8. La foto viene scattata una volta trascorso il tempo di attesa di 10 secondi. La fotocamera emette un segnale acustico durante il tempo di attesa.

### **5.9 Registrazione di video clip**

- 1. Premere il pulsante Modalità per selezionare la modalità video ( $\binom{12}{1}$ ).
- 2. Per impostare la risoluzione, premere il pulsante Menu ( ) e selezionare Risoluzione, quindi premere il pulsante di scatto per confermare. Saranno visualizzate due risoluzioni. VGA (640 x 480), QVGA (320 x 240).
- 3. Premere il pulsante di scatto per iniziare la registrazione di video, premere il pulsante destro per mettere in pausa e premere nuovamente il pulsante di scatto per interrompere la registrazione. Il video viene salvato come file AVI nella scheda di memoria Micro SD.

### **5.10 Riproduzione di fotografie**

- Premere il pulsante riproduzione (**i■**) per accedere alla modalità Riproduzione.
- 2. Sarà visualizzata l'ultima immagine scattata o l'ultimo video registrato. Premere W( $\bigtriangledown$ ) per accedere alla modalità miniatura. Premere il tasto Sinistra/Destra/Su/Giù per selezionare l'immagine desiderata, quindi premere il pulsante di scatto per visualizzarla.
- 3. Con la visualizzazione a schermo intero, premere il pulsante **T** (  $\bigcirc$  ) per effettuare lo zoom della foto.
- 4. Per cambiare l'immagine in modalità zoom avanti, premere il pulsante di scatto, quindi utilizzare i pulsanti Modalità/Menu/Sinistra/Destra.
- 5. Tenere premuto il pulsante Menu ( $\equiv$ ) in modalità Riproduzione fino alla visualizzazione del menu. Selezionare Presentazione e impostare la direzione desiderata della presentazione. Premere il pulsante di scatto per confermare. Le immagini salvate nella scheda Micro SD vengono visualizzate automaticamente in sequenza. Per interrompere la presentazione, premere il pulsante di scatto.
- 6. Tenere premuto il pulsante Menu ( $\Xi$ ) in modalità Riproduzione fino alla visualizzazione del menu. Selezionare Effetto foto e premere il pulsante di scatto. Selezionare l'effetto desiderato premendo il tasto su/giù e premere il tasto di scatto per confermare. L'immagine sarà salvata come immagine separata.

### **5.11 Protezione di fotografie/video**

Per bloccare foto/video e proteggerli dall'eliminazione dalla fotocamera, seguire le seguenti istruzioni.

Seguire le istruzioni qui di seguito per proteggere foto/video**.**

- 1. Premere il pulsante Riproduzione (**E**) per accedere alla modalità Riproduzione foto.
- 2.Premere il pulsante sinistro o destro per selezionare la foto o il video da proteggere.
- 3. Tenere premuto il pulsante Menu ( $\Box$ ) in modalità Riproduzione fino alla visualizzazione del menu. Selezionare Proteggi e premere il pulsante di scatto.
- 4. Selezionare "Singolo" o "Proteggi tutti", quindi premere il pulsante di scatto per confermare se proteggere un solo file o tutti i file.
- 5. Per annullare la protezione dei file, selezionare "Annulla protezione per tutti".

### **5.12 Ridimensionare le fotografie**

Un'immagine scattata può essere ridimensionata e salvata come immagine separata. Seguire le istruzioni qui di seguito per ridimensionare le foto.

- 1. Premere il pulsante Riproduzione (**D**) per accedere alla modalità Riproduzione foto.
- 2.Premere il pulsante sinistro o destro per selezionare la foto o il video da ridimensionare.
- 3. I enere premuto il pulsante Menu ( $\equiv$ ) in modalità Riproduzione fino alla visualizzazione del menu. Selezionare Ridimensiona e premere il pulsante di scatto.
- 4. Selezionare la nuova dimensione e premere il pulsante di scatto per confermare. L'immagine sarà salvata come immagine separata.

## **5.13 Riproduzione di video**

- 1. Premere il pulsante riproduzione (E) per accedere alla modalità Riproduzione.
- 2. Premere il pulsante sinistro o destro per selezionare il video.
- 3. Premere il pulsante Su per riprodurre il video.
- 4. Quando il video è in riproduzione, premere il pulsante Su per mettere in pausa o riprendere la riproduzione.
- 5. Premere il pulsante destro per avanzare velocemente e il pulsante sinistro per riavvolgere. 6. Premere il pulsante modalità per interrompere e uscire.
- 

#### **5.14 Eliminazione di foto e video**

È possibile eliminare foto o video singoli, oppure eliminare tutte le foto o i video contenuti nella scheda di memoria.

eliminati. Le foto protette dall'eliminazione accidentale non possono essere eliminate. Per eliminare foto, disattivare l'impostazione di protezione foto (sezione 5.11), è possibile quindi

L'unità può essere connessa a un computer come dispositivo di archiviazione di massa e per

20 megapixel: (5184X3888) 14 megapixel: (4320X3240) 8 megapixel: (3264x2448) 5 megapixel: (2592x1944) 3 megapixel: (2048x1536) VGA: (640x480)

Auto/Giorno/Nuvoloso/Fluorescente/Tungsteno

30fps@VGA / 30fps@QVGA Dispositivo di memoria<br>esterno  $\sim$  Scheda Micro SD, non in dotazione (fino a 32 GB)

Sistema operativo WinXP (SP3) Vista 32/64 Win7 & Win8 32/64 e Mac OS X

**Problema Causa Causa Soluzione** 

Sostituire le batterie o inserirle nel

modo corretto.

La batteria è scarica. e batterie non sono

10.6.8 o superiore

- Seguire le istruzioni qui di seguito per eliminare foto/video.
- 1. Premere il pulsante riproduzione (D) per accedere alla modalità Riproduzione.
- 2. Premere il pulsante sinistro o destro per selezionare la foto o il video da eliminare.
- 3. Premere il pulsante Menu/Elimina ( $\overline{w}$ ) e selezionare "Singolo" o "Tutti".
- 4. Premere il pulsante di scatto per confermare.

eliminare le foto seguendo i passaggi 1-5 di cui sopra. **6. Connessione a un PC** 

trasferire file video/fotografici per la memorizzazione.

Lente  $F/2.8 f = 8.5 mm$ 

Flash Integrato (Auto/Forzato/Off)

Schermo LCD Schermo TFT a colori 2,7+1,8"<br>Bilanciamento del bianco Auto/Giorno/Nuvoloso/Fluoreso

Fonte di alimentazione 2 batterie alcaline di tipo AAA

Formato file Foto: JPEG/Video: AVI Autoscatto 10 secondi<br>Interfaccia PC USB 2.0

CPU Pentium III o superiore RAM Almeno 64 MB Interfaccia Porta USB

CD CD ROM velocità 4x o superiori

**9. Risoluzione dei problemi** 

**8. Requisiti di sistema**

Modalità Macro 11–18 cm Zoom digitale 4x

Otturatore M Bi

Sensore Sensore CMOS da 14 megapixel

 $0.5$  m. ~ infinito

5. Premere il pulsante Menu per uscire.

**7. Specifiche**

Risoluzione immagini

Intervallo di messa a

Velocità fotogramma Dispositivo di memoria

La fotocamera non si accende

Interfaccia PC

#### **Nota:**  Selezionare "Tutti" e premere il tasto di scatto per confermare, tutte le immagini e i video saranno

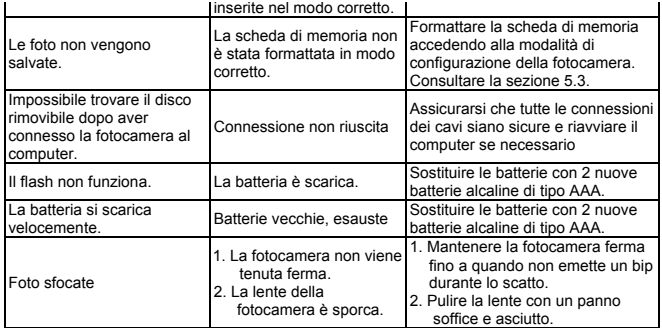

**Controllare prima di utilizzare in acqua, se tutte le chiusure stagne e le guarnizioni della camera sono chiusi bene.** 

**Dopo aver utilizzato la fotocamera in acqua per piacere lasciatela asciugare.** 

**La camera non deve essere esposta ad alte differenze di temperature e di umidità per evitare la formazione di condensazione dietro la lente.**

**Aprire il vano batteria solo allo stato secco.** 

#### **NOTE PER APRIRE LA MACCHINA FOTOGRAFICA**

**Il lembo ha una funzione di sicurezza in modo che in nessun caso si apra in acqua. Si prega di premere fuori il meccanismo e far scorrere il vano batterie simultaneamente.**

#### **DECLARATION OF CONFORMITY**

easypix herebly declares that the product W1400 is in conformity to all the essential requirements of Directive 1999/5/EC. The declaration of conformity can be downloaded here:

http://www.easypix.info/download/pdf/doc\_w1400.pdf

For technical support please visit www.easypix.eu.

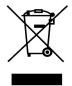

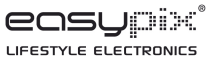

**Only EU**